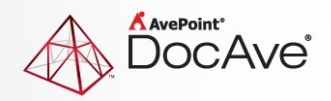

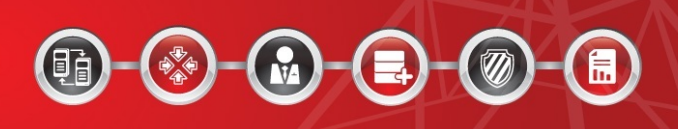

# **DocAve® Governance Automation Service Pack 3**

**Release Notes**

**For Microsoft® SharePoint®** 

**Released June 25, 2013**

The Enterprise-Class Management Platform for SharePoint Governance

## **New Features and Enhancements**

### **New Services**

- Added library/list creation to Governance Automation service catalogue.
- Added MySite creation to Governance Automation service catalogue.
- Added support for on-premises SharePoint 2013 services.

### **Enhancements to Existing Reports and Services**

- Added support to change the site collection contact in **Change Site Collection Contact/Administrator** service.
- Added support to change site collection title, description, and metadata in **Change Site Collection Settings** service.
- Added the **Quota Template** column and the **Quota Size** column in **Site Collection Report** to display site collection quota information.

### **Enhancements to Managing the Platform**

- Governance Automation display language can now be set via the **Language** section in the **Configure Personal Settings** interface instead of changing the browser language. Also, added French language support.
- Added support to change library/list name, description, navigation, and version settings in **Change Library/List Settings** service.
- Added **Execution Schedule** to **Settings** interface to define when Governance Automation executes service requests.
- Added the ability to complete the approval stage with one approval; this feature (**Allow the approval stage to complete when one approver approves** feature) is available if you selected the **All at once (parallel)** approval method.
- When users finish editing metadata that is applied to existing services, they can now click **Save and Update to All Applied Services** to update the modified metadata to all applicable services.
- Added support to manually enter an existing metadata term as the default value.
- Added the step bar to the configuring service interface and the **Start a Request** interface. The step bar enables users to see a process in real-time; users can go back to the previous step by clicking a step number on the step bar.
- \***Important:** The .NET Framework version must be 4.5 or above.

# **Known Issues**

- When accessing the Governance Automation Web part using Internet Explorer, users may encounter errors. To resolve this, navigate to **Internet Options** > **Security** tab > **Trusted Sites**, and add the URL for Governance Automation to the trusted sites without the port number (for example: https://10.2.4.43).
- AvePoint does not support Governance Automation upgrades if Governance Automation is registered to multiple DocAve Managers (multiple separate installs of DocAve for managing different environments). If the **DocAve\_Update\_for\_Governance\_Automation\_1.3** update does not install successfully, refer to the following two workarounds.

**Workaround 1**: Re-apply the update. Navigate to **DocAve Manager** > **Control Panel** > **Update Manager**, and reinstall the **DocAve\_Update\_for\_Governance\_Automation\_1.3** update.

**Workaround 2**: Apply the update manually.

- 1. Extract the **DocAve\_Update\_for\_Governance\_Automation\_1.3.zip** file.
- 2. In the **DocAve\_Update\_for\_Governance\_Automation\_1.3** folder, extract the **AgentPatch.zip** file and the **ControlPath.zip** file.
- 3. In the node where DocAve Agent service is installed, navigate to *…AvePoint\DocAve6\Agent\bin\GovernanceAutomation* and copy the files in the **AgentPatch** folder to the **GovernanceAutomation** folder.
- 4. In the node where DocAve Control Service is installed, navigate to *…AvePoint\DocAve6\Manager\Control\bin\GovernanceAutomation* and copy the files in the **ControlPath** folder to the **GovernanceAutomation** folder.
- 5. In the node where DocAve is installed, check the status of DocAve Control Service, DocAve Agent Service, and the related application pool. Make sure that they are all started and DocAve Manager can be accessed.
- 6. In the node where Governance Automation is installed, check the status of Governance Automation Timer Service, Governance Automation Workflow Service, and the related application pool. Make sure that they are all started.

# **Notices and Copyright Information**

### **Notice**

The materials contained in this publication are owned or provided by AvePoint, Inc. and are the property of AvePoint or its licensors, and are protected by copyright, trademark and other intellectual property laws. No trademark or copyright notice in this publication may be removed or altered in any way.

### **Copyright**

Copyright © 2012-2013 AvePoint, Inc. All rights reserved. All materials contained in this publication are protected by United States copyright law and no part of this publication may be reproduced, modified, displayed, stored in a retrieval system, or transmitted in any form or by any means, electronic, mechanical, photocopying, recording or otherwise, without the prior written consent of AvePoint, 3 Second Street, Jersey City, NJ 07311, USA or, in the case of materials in this publication owned by third parties, without such third party's consent.

### **Trademarks**

AvePoint<sup>®</sup>, DocAve<sup>®</sup>, the AvePoint logo, and the AvePoint Pyramid logo are registered trademarks of AvePoint, Inc. with the United States Patent and Trademark Office. These registered trademarks, along with all other trademarks of AvePoint used in this publication are the exclusive property of AvePoint and may not be used without prior written consent.

Microsoft, MS-DOS, Internet Explorer, Microsoft Office SharePoint Servers 2007/2010/2013, SharePoint Portal Server 2003, Windows SharePoint Services, Windows SQL server, and Windows are either registered trademarks or trademarks of Microsoft Corporation.

Adobe Acrobat and Acrobat Reader are trademarks of Adobe Systems, Inc.

All other trademarks contained in this publication are the property of their respective owners and may not be used such party's consent.

#### **Changes**

The material in this publication is for information purposes only and is subject to change without notice. While reasonable efforts have been made in the preparation of this publication to ensure its accuracy, AvePoint makes no representation or warranty, expressed or implied, as to its completeness, accuracy, or suitability, and assumes no liability resulting from errors or omissions in this publication or from the use of the information contained herein. AvePoint reserves the right to make changes in the Graphical User Interface of the AvePoint software without reservation and without notification to its users.

AvePoint, Inc. 3 Second Street Jersey City, NJ 07311 USA